### PyGObject for Beginners Graduating to GUI

Paul W. Frields Presented by Red Hat, Inc. / Fedora Project

Copyright © 2011 Paul W. Frields. This work is licensed under a [Creative Commons Attribution 3.0 License](http://creativecommons.org/licenses/by/3.0/).

### Today's Topics

- 1. Getting started
- 2. GObject introspection
- 3. Classes, inheritance, hierarchy
- 4. Signals
- 5. Putting it together: Simple example

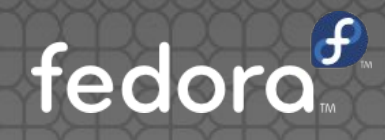

### Do you know the way to GTK?

### Tools

• Python PyGObject >= 2.28  $\bullet$  GTK+ >= 3.0 **• Text editor of choice qlade3 devhelp** 

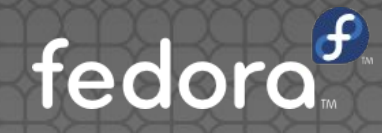

### Getting tools

- **Reasonably simple on all distributions use** your distro's package manager to easily install the proper collection
- For example, on Fedora or openSUSE: Use Add/Remove Software tool to add **gtk3-devel, gtk3-devel-docs, pygobject2**

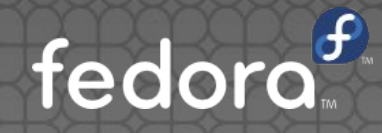

### Workflow

Glade to design UI (as GtkBuilder)

- Saved as XML file
- Can be tweaked in Glade or any editor
- Python code loads the XML file as a resource
	- **Interactive elements assigned to objects**
	- **Functions called based on interaction**

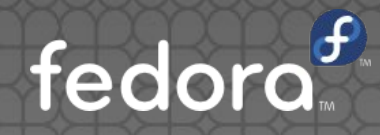

## I still have that other **gir**

### Who died & left you king?

- Every time GTK+ changed, PyGTK had to be updated too
- **Using GObject introspection (GI), that's no** longer necessary
- The GI repository (GIR) for a library makes it simple to generate bindings for many languages PyGTK is the old stuff, PyGObject is the new hotness and where things are going

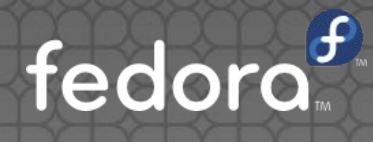

### GObject introspection

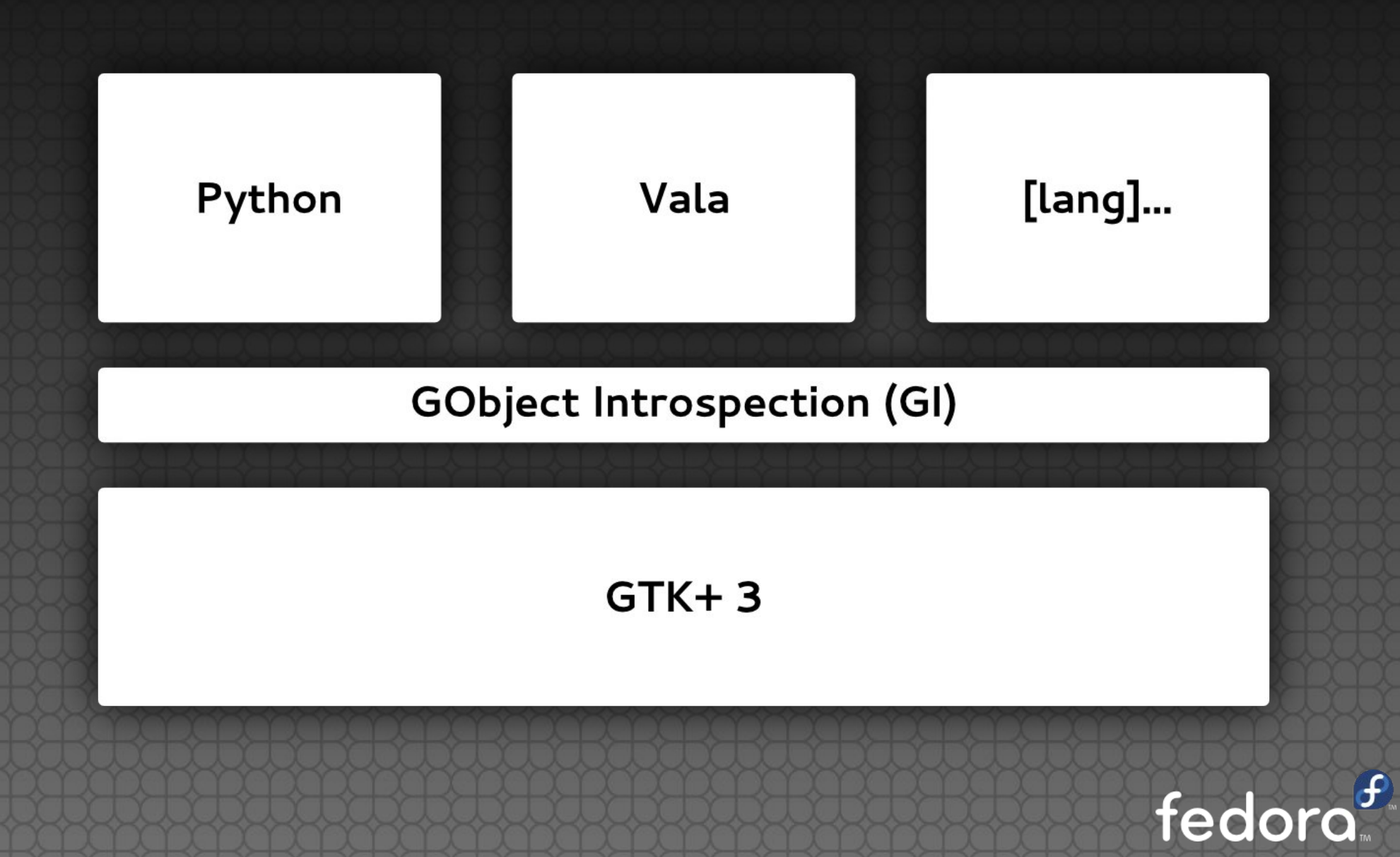

### So what?

- So... well, nothing really, unless you need to port existing code – not covering that here
- Beginners should be aware PyGTK code on the intarwebz is in danger of becoming obsolete, or just plain wrong (gasp!)
- **(See earlier version of this talk for specific** PyGTK guidance, URL on last page)

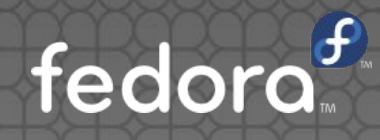

# A Chair( ) is still a Chair( )

### GTK object model

- Based on classes and inheritance
- Each object can have its own special properties and methods
- Real-life example: "Chair" object, has a location property
	- FoldingChair adds **fold( )** function
	- SwivelChair adds **rotate( )** function

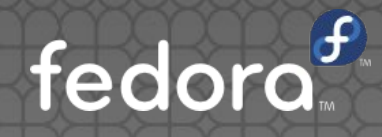

### GTK object hierarchy

- **GtkButton: pushbutton widget, subclass of...**
- GtkBin: widget that contains only one widget, subclass of...
- **GtkContainer: container widget for other** widgets, subclass of...
- GtkWidget: base object for all widgets, subclass of...
- GObject: base for all objects

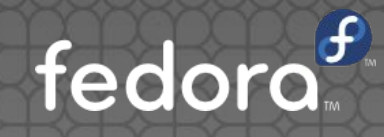

#### How to learn more

- **This is where devhelp** comes in provides hierarchical listing of inheritance
- For example, let's look at GtkButton in the listing
- Note that GtkButton inherits the properties and methods of the classes above (e.g. "visible" property from GtkWidget)

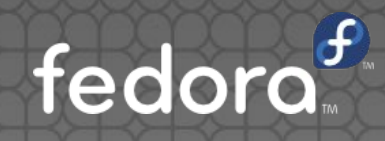

# Just waiting for you

### GTK signals

- This is the basis for interactivity and response
- Main loop and input interaction
- **Interaction generates a signal, which can be** caught and used to trigger a function
- Example: a button click, a checkbox filled or cleared

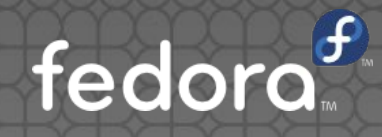

### Important Python points

- To use GTK library bindings, load using GIR: from gi.repository import Gtk
- **Create a GtkBuilder object and use Gtk.Builder.add\_from\_file( )** to load objects:
	- def \_\_init\_\_(self): self.builder = Gtk.Builder() self.builder.add\_from\_file('prog.ui') # Now you can refer to elements using # the self.builder object

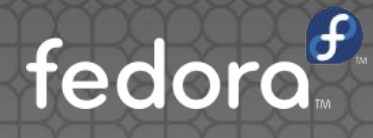

#### Element references

- The **Gtk.Builder.get\_object( )** function returns an object based on its name
	- self.close\_button = self.builder.get\_object('close')

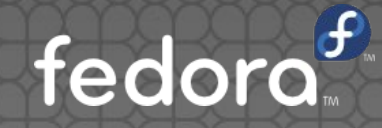

### Connecting & callbacks

- Almost any widget can use the **connect( )** function to map a signal to a callback
- A callback is where you code the reaction to the user's action

self.close\_button.connect('clicked', self.hide\_dialog)

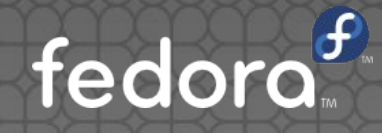

### What's it all about, Alfie?

### Simple example

- **easy-entry.py** Takes text entry from a dialog and outputs the text on the command line
- Demonstrates very simple interface and signals
	- Window, buttons, text entry
	- Window deletion, "clicked" signal
	- GTK main loop

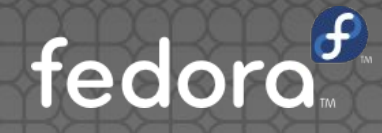

### Reminder: Program flow

- **. XML file defines the GUI elements**
- Python code loads file into Gtk.Builder object
- Python code continues to refine GUI and assign interactivity through additional functions

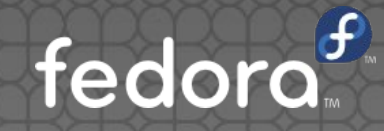

### GTK can change the UI

Everything need not be written in the UI file!

- Assign label text and other content
- · Hide or show elements
- Example: **PulseCaster**

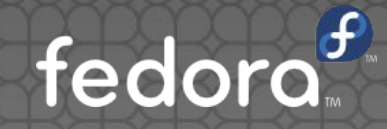

### Parting thoughts

(Apologies to Burt Bacharach for earlier stuff)

- **PyGObject doesn't make things harder** concepts are same as in PyGTK
- **Try contributing to something before** reinventing a wheel
- **If you're doing something new, remember:** Coding comes last

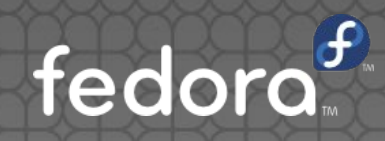

### Questions?

#### http://pfrields.fedorapeople.org/presentations/

#### [pfrields@fedoraproject.org](mailto:pfrields@fedoraproject.org) Contact:

Copyright © 2011 Paul W. Frields. This work is licensed under a [Creative Commons Attribution 3.0 License](http://creativecommons.org/licenses/by/3.0/).